## Power Supply

This calculator comes with a dual power source. The duration of alkaline battery depends entirely on individual usage. When the battery is exhausted, you can still use the solar cell to power the calculator.

(Note: Do not attempt to change the battery by yourself. Have a Canon Service Center change the battery for you).

■ Electromagnetic interference or electrostatic discharge may cause the display to malfunction or the contents of the memory to be lost or altered. Should this occur, use the tip of a ball point pen (or similar sharp object) to press the [RESET] button on the back of the calculator. After resetting, be sure to set the tax rate again.

Store the Tax Rate – Press CA ET and enter the tax rate figure, then press CA SET to store.

CA RECALL Recall the Tax Rate – Press CA RECALL to recall the current tax rate.

Add Tax Key – Used for adding the tax amount to the displayed figure.

Deduct Tax Key - Used for deducting the tax amount from the displayed figure.

## Connecting to a Computer

Use the USB cable that comes with the calculator to connect it to your computer.

 Connect the USB cable to your computer's USB port.
 Make sure you connect directly to the computer's USB port. Proper operation may not be possible if you connect to a daisy chained USB device, USB port, etc.

2. Connect the -other end of the cable to the USB port.

the first time, you need to install the USB driver

Follow the instructions displayed by the installer to install the driver. With some computers, the USB installer should start up automatically when you connect the calculator.

What to do next.. After you connect the calculator to your computer

Never disconnect the USB cable while a calculator key

operation is in progress.

If you experience problems with data transfer between the calculator and computer, try disconnecting and then reconnecting the USB cable.

### CAL Mode and PC Mode

This calculator has two modes: a CAL mode and a PC mode. The CAL mode is entered automatically whenever the calculator is not connected to a computer with the USB cable. If the calculator is in the PC mode when it is not connected pressing any key causes it to enter the CAL mode. While the calculator is connected to a computer with the USB cable, pressing the ( key toggles between the CAL mode and PC mode.

The calculator performs normal calculator operations.

 You can send calculation results (display contents) to a computer.

## PC Mode

 Pressing a calculator key causes the corresponding code to the connected computer. This causes the corresponding value input or cursor movement on the computer screen.

 The calculators display shows "----" while it is in the PC mode.

PC Mode

this mode.

 Make sure to toggle Number Lock on before sending data in PC mode or by (SEND) key. Data will not be sent if Number · When operating the calculator while it is connected to a

In the CAL mode, you can send calculation results (display

The calculation result send operation takes some time to

complete. Calculator keys are disabled while the send

You cannot perform a send operation while the E (error) indicator is on the calculator display.

You can send values only. 3-digit separator marks.

The (SEND) key is disabled when the calculator is not.

computer input or its code to be inserted into the calculation result.

connected to a computer.

• Pressing a computer keyboard key while a calculation result send operation is in progress can cause the

operation is in progress.

indicators (M, =, etc.) are not sent.

This mode changes the calculator into a

numeric keypad shown on the right. All

other calculator keys are disabled in

contents) to the connected computer by pressing the send key.

computer, make sure you depress keys carefully and completely.

 If screen save of the computer activates, you can terminate the screen save and restore normal operation by pressing the following calculator keys.
CAL Mode: (END) key

PC Mode: Any key that is enabled in the PC mode. Note that you cannot recover from the computer's standby mode by pressing a calculator key.

789+B

156 \*

### ose of the calculator by burning it

Throwing the calculator into a fire creates the risk of

# Caution

Misuse of the USB cable creates the danger of fire and electric shock. Be sure to observe the following precautions.

• Do not leave the USB cable near stoves or other

sources of intense heat.

When unplugging the USB cable, grasp the plug. Never pull on the cord itself.

 When plugging in the USB cable, make sure you

insert it securely, as far as it will go.

• Whenever leaving the calculator unattended for long periods, be sure to disconnect the USB cable

## Misuse of the battery can cause it to leak, which can

damage nearby components, and create the risk of explosion, which can cause fire and personal injury. Be sure to observe the following precautions.

Use only the battery type that is specified for this

Never place heavy objects on the calculator, Doing so can cause the object to lose its balance and fall, resulting in personal injury.

The following conditions create the risk of fire and electric shock. Avoid leaving the calculator in the locations like the ones described below.

An area subject to high humidity and large amounts of dust
 In a food preparation area or other area subject to

 Near a heater, on a heated carpet, in direct sunlight, in a car parked in the sun, or any other the number keys of the main keyboard. When inputting

values with the calculator, be sure to enable number input for your main computer keyboard. Otherwise, pressing number keys on the calculator will input the letters assigned to your computer keyboard number keys.

Depending on the application you are using or the

keyboard configuration of your computer, pressing a calculator key may input a character that is different from that marked on the key. In some cases, for example, pressing the  $\overline{\phantom{a}}$  key on the calculator inputs a comma instead of a decimal point.

## Automatic Power-Off Function

When the power is turned "ON" and none of the keys are pressed for more than **7 minutes**, the calculator turns off automatically to save power. Press **CA** key to re-start the

calculator. "0" will appear in the display.

Note that calculator draws power over the USB cable when connected to a computer, so power does not turn off

### Specifications

Power Source: Solar cell and alkaline battery (LR1130 x 1) Power supplied over the USB cable when connected to a computer

Usable temperaturo: 0°C to 40°C (30°F to 104°F) Dimensions: 135.5mm (L) x 103mm (W) x 34mm (H) (LS-120PC) 5-11/32" (L) x 4-1/16" (W) x 1-11/32" (H) 122mm (L) x 72mm (W) x 13mm (H) (LS-12PC)

4-13/16" (L) x 2-27/32" (W) x 33/64" (H)
Weight: 121.5g (4.29 oz) (LS-120PC) / 66g (2.33 oz) (LS-12PC) Bundled Accessories: USB Cable (Subject to change without notice)

### User's Guide Addition For Windows® 98 Users You need to install a USB driver on a computer to which you connect the calculator.

Note: It is recommended to install the device after Windows®

is completely loaded. Device may not work properly the 1st time if installed before Windows<sup>®</sup> is loaded.

The following installation guide assumes the following system

setup.

• Windows® is located on the C: drive.

• Windows® 98 is installed in a folder named Windows®
Connecting the calculator to your computer causes the dialog box shown on the Add New Hardware Wizard

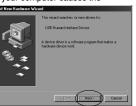

Perform the following steps to install the driver. 1. Click the [Next] button.

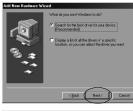

2. Click the [Next] button.

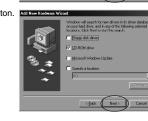

 Never place the calculator on an unstable table or a high shelf. Doing so can cause it to fall, resulting in personal injury.

Connect only the specified options to the connectors of the calculator. Connecting other devices creates the risk of fire and electric shock.

inside it. LCD panel liquid can cause inflammation

it out immediately, and then contact a physician.

## minutes, and then contact a physician

strong impact.

• Never subject the calculator to rough treatment.

chemicals for cleaning.

· Do not apply strong pressure to the LCD or subject it to strong impact. Doing so can crack the glass of

# the LCD panel. If the LCD panel cracks, never touch the liquid

- of the skin.

  Should LCD panel liquid get into your mouth, wash
- Should LCD panel liquid get into your eyes or onto your skin, rinse with clean water for at least 15

## Precautions when Using the Calculator

· Never use or store the calculator in an area subjected to temperature extremes. Do not leave it in direct sunlight, near a window, near a heater, or in any other area where it is exposed to heat. Heat can discolor or deform the calculator, or damage its internal circuitry.

• Never drop the calculator or otherwise subject it to

 To clean the calculator, wipe it with a soft, dry cloth. When it is very dirty, wipe the calculator with a soft cloth moistened in a weak solution of water and a mild neutral detergent. Before wiping, be sure to wring all excess moisture from the cloth. Never use thinner, benzene, or other volatile

Before disposing of the calculator, remove its

# Windows® is a registered trademark of Microsoft® Corporation in the United States and other countries.

installation of the USB driver. Click [Finish].

4. Click [Next].

Important!

CD-ROM. Place the

CD-ROM into your

computer's drive,

and then click [OK].

This starts actual

3. You do not have to perform the [Specify a location]

operation. Click [Next] to start the search for the driver.

If the USB driver is not located on your computer's hard

disk, the installer will ask you for the Windows® 98

Note of the following safety precautions before using the calculator. Keep these safety precautions and operating instructions on hand for future reference

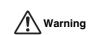

Never continue to use the calculator if it starts to smoke, emit a strange odor, or emit heat. Continued use of the calculator under such conditions creates the danger of fire and electric shock. Take the steps

Disconnect the USB cable.

## Request servicing from your original retailer.

Misuse of the USB cable creates the danger of fire and electric shock. Be sure to observe the following

precautions. Use only the USB cable that comes bundled with

the danger of fire and electric shock.

Never place heavy objects on the USB cable, and never expose it to direct heat.
 Never modify or over bend the USB cable.

electric shock.

. Never twist or pull the USB cable. Should the USB cable or its plugs become

seriously damaged, request servicing from your

original retailer er touch the USB cable or its plugs when your hands are wet. Doing so creates the danger of

Misuse of the battery can cause it to leak, which can damage nearby components, and create the risk of explosion, which can cause fire and personal injury. Be sure to observe the following precautions.

Never try to take the battery apart and do not allow

it to become shorted.

Do not subject a battery to intense heat or allow it

Do not subject a battery to intense near or allow it to become shorted.
 Never try to charge the battery.
 Make sure the positive (+) and negative (-) poles of the battery are facing correctly.
 Take precautions so the battery is not swallowed.

accidentally. Particular care is required when small children are present.

Keep batteries out of the reach of small children. If swallowed accidentally, contact your physician immediately.

## ng the calculator and subjecting it to st

Continued use of the calculator after it becomes damaged because of fire and electric shock. Take the following steps immediately.

I. Disconnect the USB cable.

2. Request servicing from your original retailer. er try to take the calculator apart

Never try to take the calculator apart or modify it in any way. Doing so creates the danger of electric shock, burn injury, or other personal injury. Leave all internal inspection, adjustment, and maintenance up

to your original retailer. Water and other foreign matter

Water or other liquids, or foreign matter (such as metal) getting into the calculator creates the danger of fire and electric shock. Take the following steps immediately.

1. Disconnect the USB cable.

2. Request servicing from your original retailer

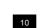

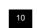

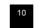

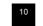

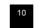

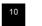

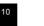

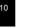

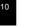

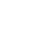

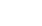

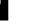

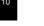

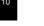

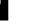

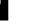

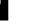

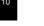

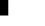

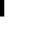

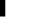

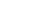

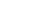

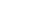

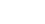

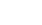

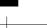

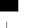

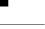

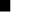

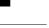

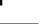

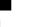

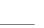

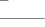

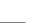

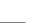

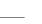

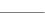

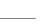

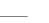

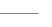

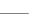

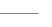

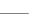

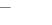

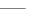

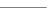

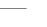

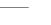

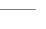

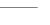

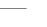

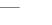

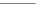

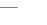

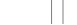

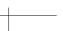

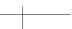

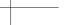

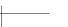

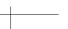

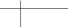

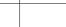

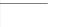

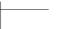

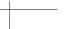

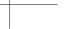

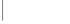

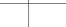

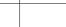

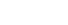

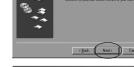

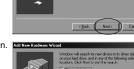

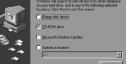

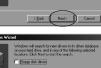

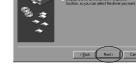

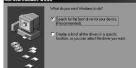